# Phonics Pack – Letter Aa

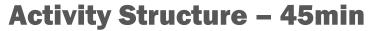

| #  | Activity                                                                                              | Timing  |
|----|----------------------------------------------------------------------------------------------------|---------|
| 1. | Introduce the letter A and ask for words that begin with that letter                                  | 5 mins  |
| 2. | New project & add space backdrop                                                                      | 5 mins  |
| 3. | Find the astronaut character, customise it with a photo and change clothing colour etc                | 10 mins |
| 4. | Add a rocket character and place it away from the astronaut                                           | 3 mins  |
| 5. | Code astronaut character to move to the rocket                                                        | 10 mins |
| 6. | Test, debug                                                                                           | 5 mins  |
| 7  | Code the astronaut character to disappear when it reaches the rocket Test, debug and share with peers | 7 mins  |

# **Step by Step**

- 1. In a new project choose a space background
- 2. Delete the cat, support the children to choose and customise the astronaut with a photo and by changing colours (talk about the letter A)
- 3. Support the children to choose and customise the rocket
- 4. Choose starting points for the astronaut and rocket so they aren't close together

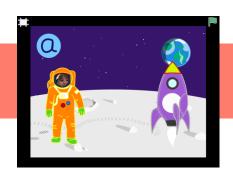

#### **Overview**

In this letter based project, children choose a space background and create a scene in which their astronaut character gets into a rocket by disappearing behind it.

The activity is extended by the rocket taking off after the character has disappeared.

The final extension enables children to get familiar with the letter A

**Code elements used:** Green flag, Blue direction buttons, vanish button, delay button

# **Learning Objective**

To be able to match the initial sound A to relevant characters.

To be able to code using directional arrows and the bump block to make something happen.

- 5. Code the astronaut to move toward the rocket
- 6. Test and debug to make sure the astronaut moves all the way to the rocket
- 7. Code the astronaut to disappear when he gets to the rocket
- 8. Test and debug

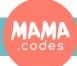

#### **Code Sheets**

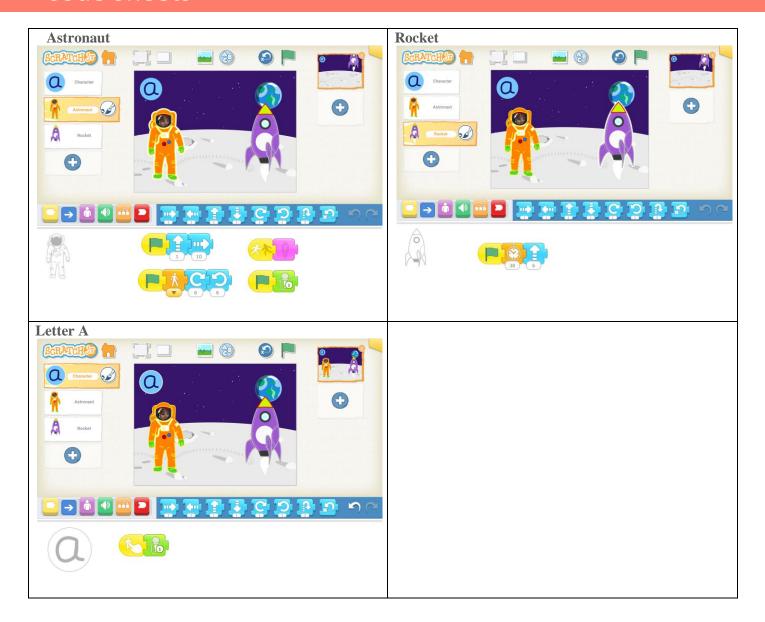

### **Simplification Activities**

• Make the astronaut move around the space scene in their own choice. Add rocket once they are happy with directional blocks.

# **Extension Activities**

code the rocket to take off after the astronaut disappears using the delay button

#### Letter based extension

- Draw the letter A as a character, add a sound block to record the sound it makes
- Add it to your scene and use code to make it move
- When it has finished jumping / spinning, does it look like a A still? What can we change to make sure it goes back to looking like a A?

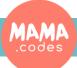